# **Technology Manager Registration Portal: Rent Roll Registration**

**Rent Roll Registration** allows multifamily sponsors, property managers and operating system vendors to request access to the Rent Roll Digitizer application for submission of rent roll data.

1. Select **Rent Roll** Registration on the Registration Portal page.

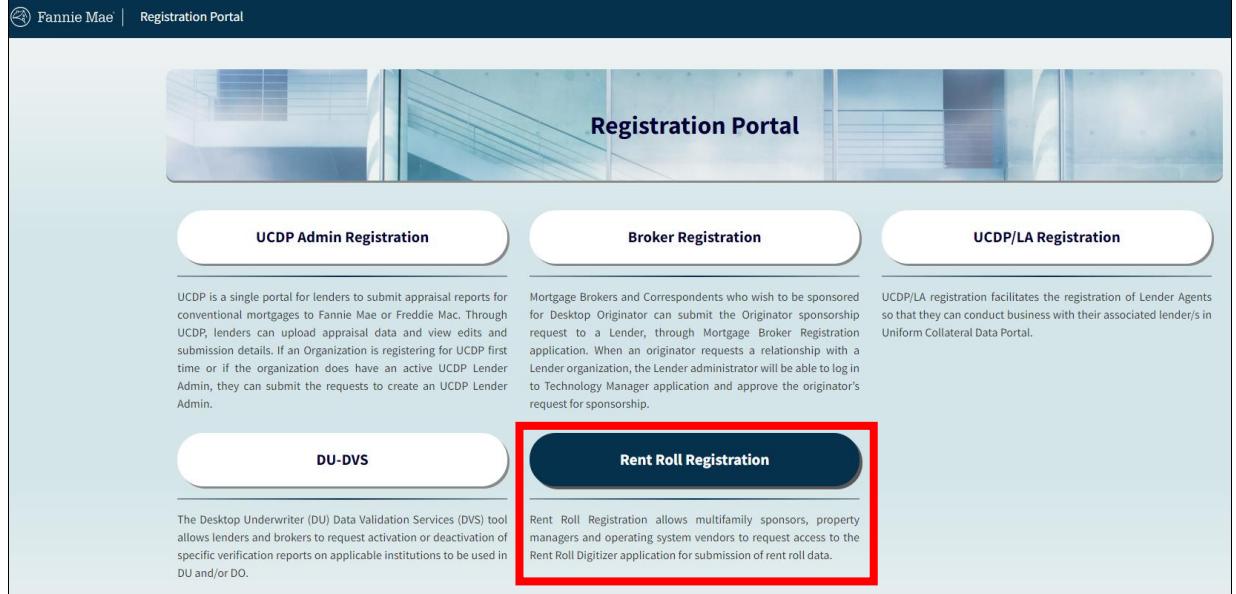

2. Choose registration type by selecting the appropriate button:

**Self-Registration:** To use the Rent Roll Digitizer™ application for your organization.

**Sponsored Registration:** To use the Rent Roll Digitizer application on behalf of another organization.

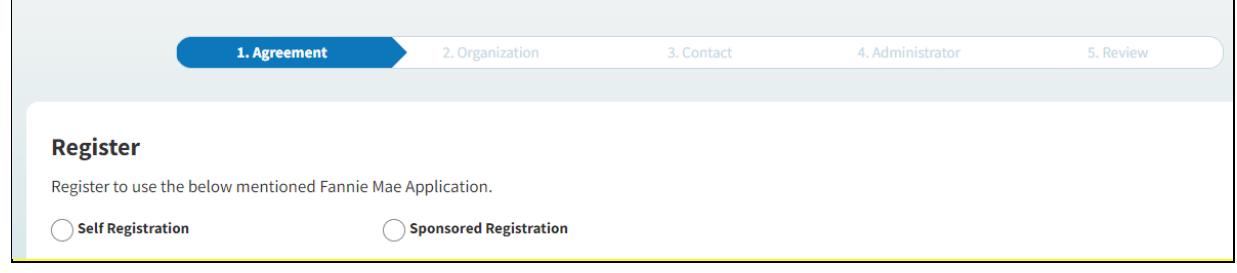

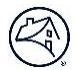

3. Select your **Organization Type** from one of three options using the drop-down. Once you select your **Organization Type**, you will see one of the following descriptions:

**Borrower / Sponsor:** Sponsor is the principal equity owner of a multifamily loan and/or is authorized to make decisions regarding the loan. in most cases is the Key Principle (KP) for the deal. The borrowing entity (not the Sponsor or KP) is typically structured as a single-asset LLC so that the income generated from the property is solely used to support the mortgage payment without being diverted to cover other obligations. A Sponsor may invest in many multifamily properties and have multiple mortgages with Fannie Mae.

**Property Manager:** The third-party professional or owner that manages the multifamily asset.

**Property Management Software Vendor:** The name of the specialized software company whose systems collect and store property operating systems.

4. Verify the **Application Name** and click the checkbox at bottom of page. (Note a reCAPTCHA challenge will appear, which the user is required to complete). Licensee must **click** the checkbox to acknowledge its agreement with the listed terms and conditions. Licensee must **enter** the name of the Authorized User or Delegate who is providing consent on behalf of the Licensee in the signature field. Select **Continue**.

Register to use the below mentioned Fannie Mae Application.

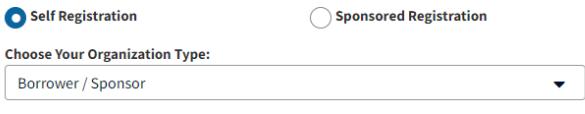

Borrower / Sponsor: Sponsor is the principal equity owner or decision maker of a multifamily loan and in most cases is the Key Principal (KP) for the deal. The borrowing entity (not the Sponsor or KP) is typically structured as a single-asset LLC so that the income generated from the property is solely used to support the mortgage payment without being diverted to cover other obligations. The Sponsor may invest in many multifamily properties and have multiple mortgages with Fannie Mae.

#### **Software Subscription Agreement**

#### **Application Name** Rent Roll Digitizer

FANNIE MAE LICENSES THE ABOVE-NAMED APPLICATION TO LICENSEE UNDER THE TERMS AND CONDITIONS SET FORTH IN THE SOFTWARE SUBSCRIPTION AGREEMENT BETWEEN FANNIE MAE AND LICENSEE (THE "AGREEMENT").

THE AGREEMENT CONSISTS OF THE CONSOLIDATED TECHNOLOGY GUIDE (THE "GUIDE") AND THE SOFTWARE SUBSCRIPTION LICENSE. FACH AS AMENDED, RESTATED OR SUPPLEMENTED FROM TIME TO TIME. THE GUIDE INCLUDES GENERAL TERMS AND CONDITIONS AND APPLICABLE SCHEDULES FOR EACH LICENSED APPLICATION.

BY EXECUTING THIS FORM, LICENSEE ACKNOWLEDGES THAT THE SCHEDULE LINKED BELOW IS AN APPLICABLE SCHEDULE AND PART OF THE AGREEMENT. AND AGREES TO BE BOUND BY ALL TERMS AND CONDITIONS IN THE AGREEMENT, INCLUDING THE SCHEDULE.

Software SubscriptionLicense **General Terms and Conditions** Schedule

I understand and agree that, by clicking on this check-box and entering my name in the space below, I am indicating that: (a) I am a duly authorized officer or delegate of the company associated with this request, (b) the company represents and warrants that the information in this form is complete and accurate and Fannie Mae is entitled to rely on it and (c) the company intends to be bound by my electronic signature just as if it were an ink signature on paper.

**Date** 

Signed by: Name of Authorized Officer / Delegate

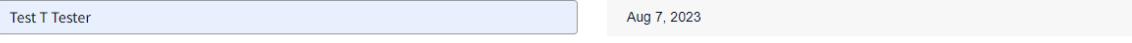

Continue

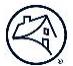

5. On the **Organization Information** screen, enter the requested information about your company then select **Continue**.

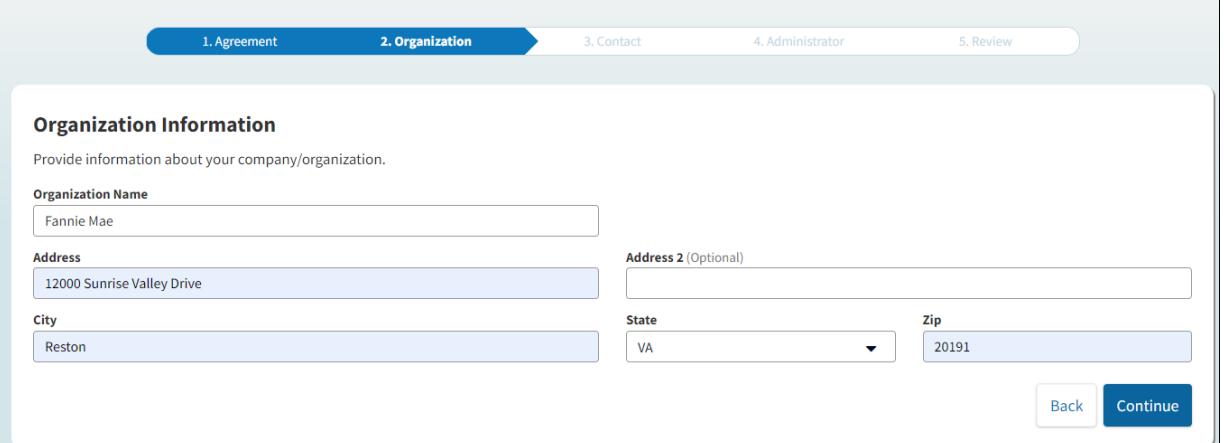

6. On the **Point of Contact** screen, enter the requested information about the contact person who is authorized to receive status updates regarding this request. Select **Continue**.

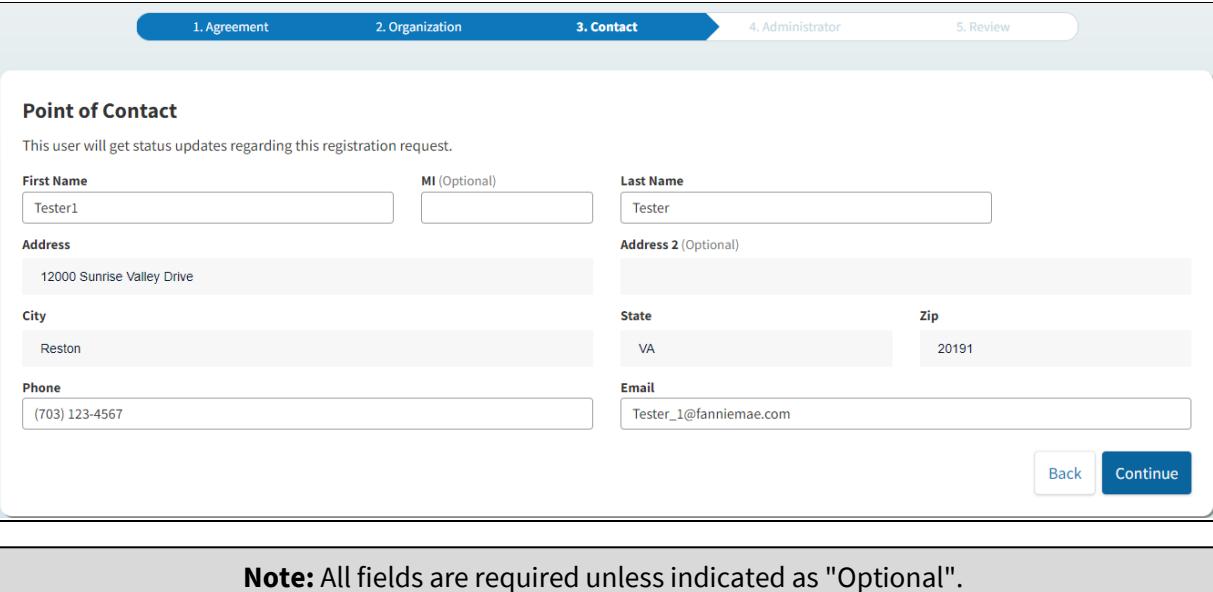

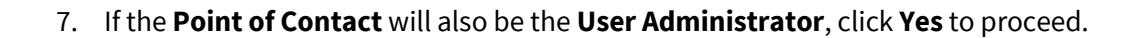

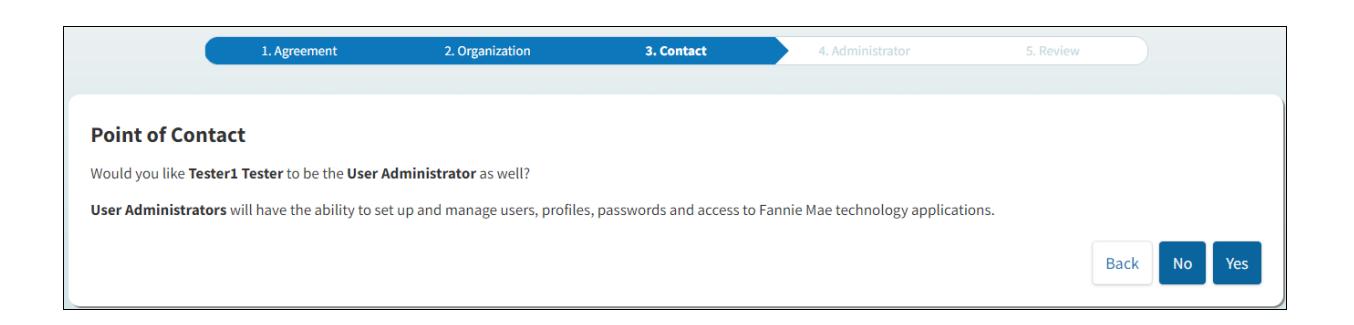

### 8. Each **User Administrator** is required to provide a PIN. Enter chosen **PIN**, then select **Continue**.

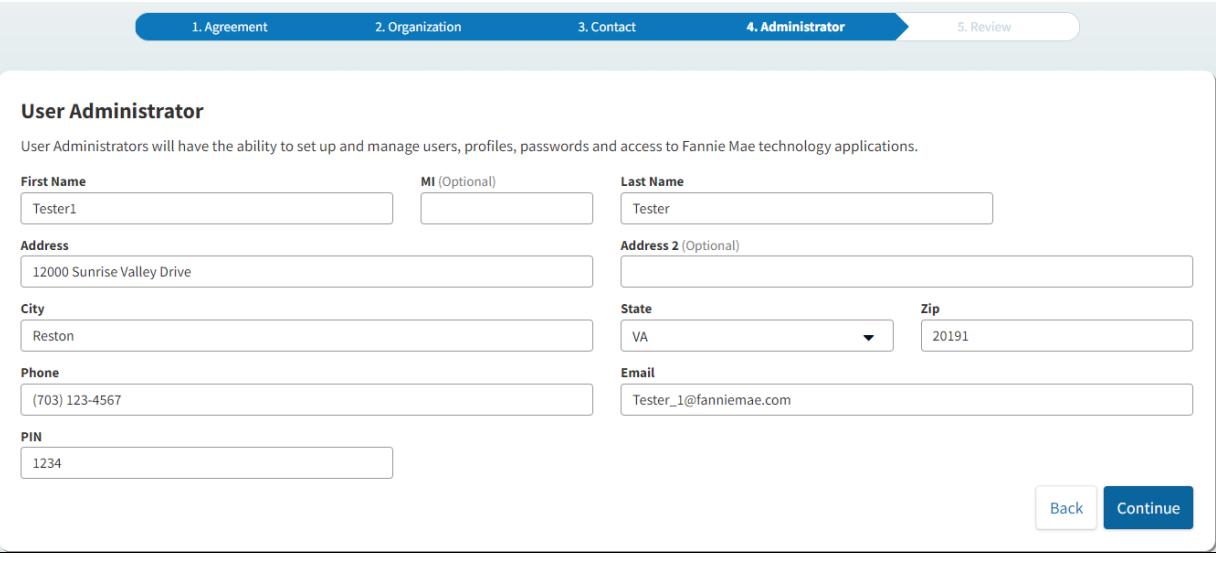

**Note:** Store your PIN in a safe place. The Technology Support Center will ask for the PIN should you need to call with questions regarding registration.

9. **Review** all information to ensure accuracy. If incorrect, select **Back** to edit. If correct, select **Submit**.

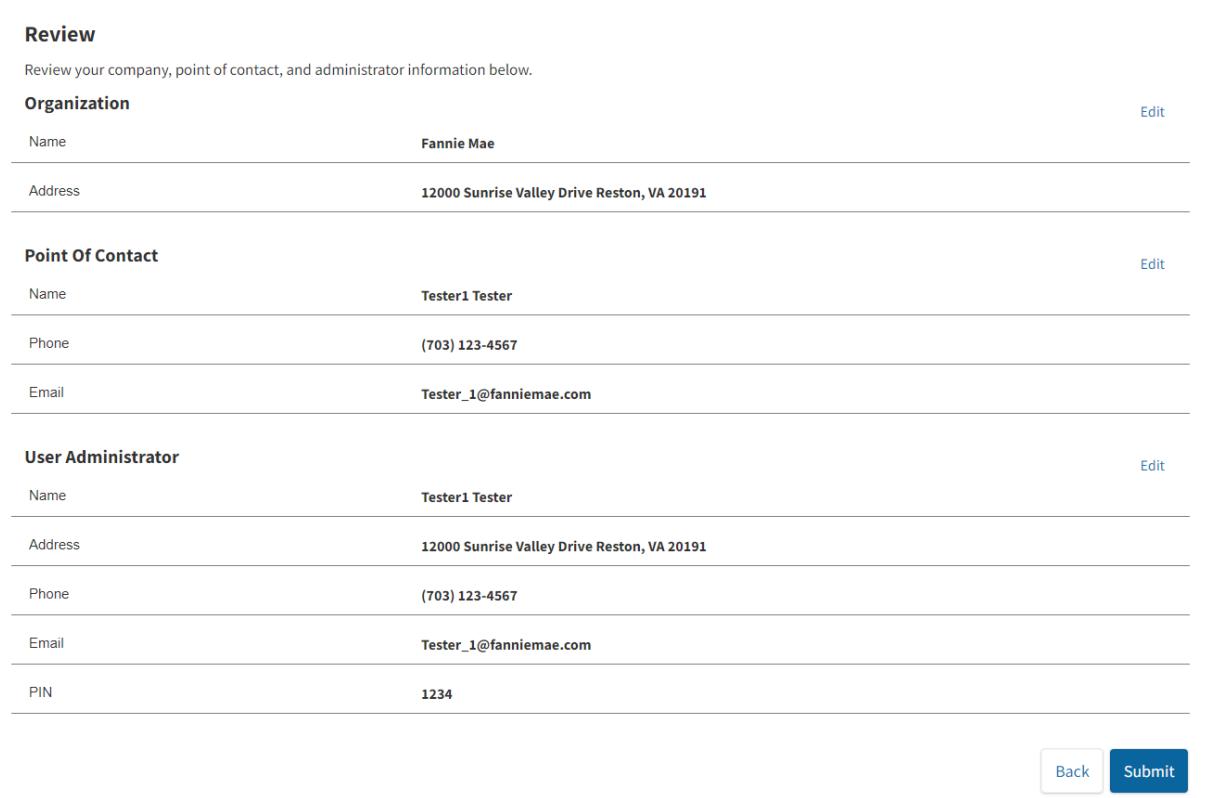

10. A **Tracking Key** is provided, and a confirmation will be emailed to your designated Point of Contact. Click **Print** to print a copy of the registration submission for your records.

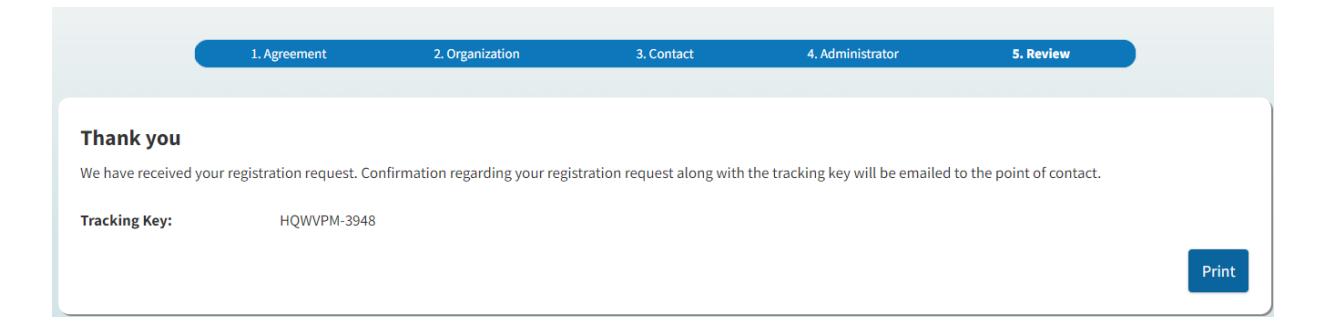

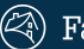

# $\circled{\hspace{-0.2cm}\mathbb{Q}}$  Fannie Mae

## Technology <sup>@</sup>

Thank you for submitting your Rent Roll registration request. You will receive another email notification once<br>your request has been approved or denied. A copy of your request is provided below:

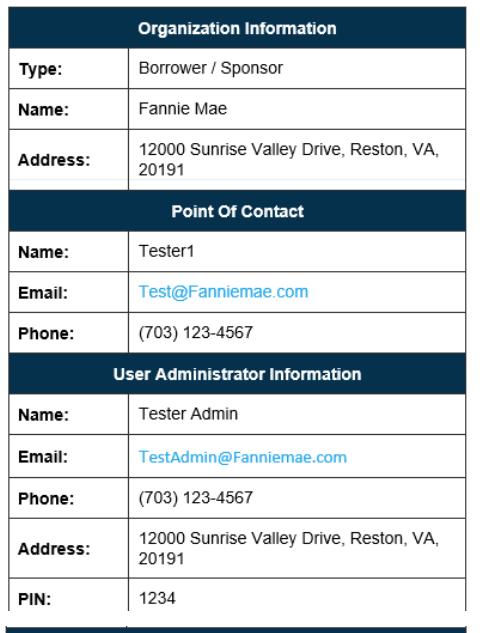

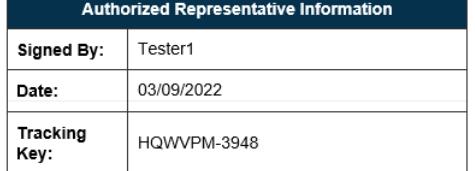

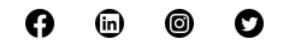

This email was sent by: Fannie Mae, 1100 15th Street NW, Washington, DC 20005 iemae.com | Privacy P<br>© 2022 Fannie Mae

## For further assistance contact the Technology Service Center at 800-2FANNIE (232-6643) or your Fannie Mae representative.